## **RPKI Access in ARIN's OT&E**

If you would like to take hosted RPKI for a test drive, ARIN provides an Operational Test & Evaluation (OT&E) environment. This article will explain the steps necessary to request access for RPKI in the OT&E.

#### A note about the OT&E

The OT&E is a copy of ARIN's production system, *refreshed monthly*. If you have access to manage RPKI for your resources in the production environment, then the OT&E will reflect this. The process detailed below is for requesting new access specifically in the OT&E, without making changes to the production environment. Again, the OT&E is refreshed monthly, so your access will only last until the next refresh.

#### Oct 4 update:

ARIN has updated its official instructions on RPKI in the test environment. Please visit this page for details, including a test key pair you can use when requesting access.

# First Step: Request RPKI access in the OT&E environment

- Log in to ARIN Online in the OT&E environment and follow these steps to configure RPKI:
  - a. From the menu on the left side, click on IP addresses, then Search
  - From "View & Manage Network," click on "Actions" and select "Manage RPKI"
- 2. You'll be prompted to request a Resource Certificate, which will create a ticket in the OT&E ticketing system. *Record this ticket number.*

The ticketing system in the OT&E environment is not actively monitored by ARIN Staff. When you've requested a certificate or need resources re-enrolled in the OT&E environment, you will need to submit an Ask ARIN ticket in the production environment for ARIN Staff to process your request in OT&E. Follow the steps below to complete your resource certificate request

#### Second Step: Complete in the Production

- 1. Log in to ARIN Online in the production environment
- 2. Use Ask ARIN function to create a ticket. Be sure to use the following
  - a. Topic: Other
  - b. Subject: OT&E approval requested
  - c. Question: Provide the OT&E ticket number (from step 2 above) or function that ARIN staff needs to process for you.
- After you receive notification that your resources have been certified, you can create ROAs in the OT&E environment.

Data within the OT&E is refreshed from production on a monthly basis. All changes that were made prior to the OT&E environment refresh will be lost. Therefore, unless you have resources covered under RPKI in production, you will have to start all over again starting with the request for access to RPKI

#### Step 1a

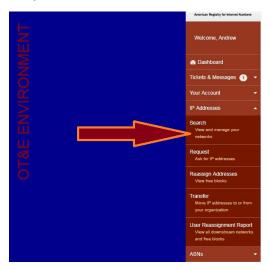

### Step 1b

View & Manage Network

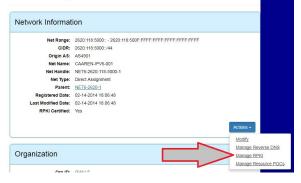

#### **Related articles**

• RPKI Access in ARIN's OT&E